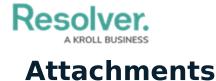

Last Modified on 10/07/2020 2:40 pm EDT

The **attachments** field allows users to upload files, URLs (web links), or both to an object. Most standard file types are accepted by this field; however, there are some restrictions (see below). If a supported document file is uploaded to this field, it's possible to search for those documents by keywords in the file name and/or contents or by upload date. See the Attachment Searches article for more details.

| 🕅 Field Notes.docx | ø | × |                                    |
|--------------------|---|---|------------------------------------|
| 🗞 Resolver 🛛 🥜     | × |   |                                    |
|                    |   |   |                                    |
|                    |   |   | Drag files here or click to select |
|                    |   |   | or                                 |
|                    |   |   | Click to add a web link to a file  |

An attachment field (file and web link).

When the **File only** or **File and web link** option is selected in the field's settings, users can upload files (up to 100 MB in size) or web links by clicking the file or web link upload area on a form (as shown in the screenshot above).

If the **Web link only** option is selected, users can upload a link by clicking the **+** icon (as shown in the screenshot below). If the optional display name for the web link is not included, the full URL will be displayed. Clicking the link will open the site in a new tab in your browser.

This field type cannot be embedded as a variable in an email template.

| +            |            |
|--------------|------------|
| Display name |            |
| Resolver     |            |
| URL link     |            |
| www.resolve  | er.com     |
|              | + ADD LINK |

An attachment field with the Web link only option selected.

## **File Restrictions**

- .ade
- .adp

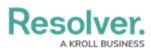

- .app
- .asp
- .as
- .bas
- .bat
- .cer
- .chm
- .cmd
- .com
- .cpl
- .crt
- .csh
- .der
- .exe
- .fxp
- .gadget
- .hlp
- .hta
- .inf
- .ins
- .isp
- .its
- .jar
- .js
- .jse
- .ksh
- .Ink
- .mad
- .maf
- .mag
- .mam
- .maq
- .mar
- .mas
- .mat
- .mau
- .mav
- .maw

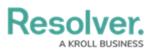

- .mda
- .mdb
- .mde
- .mdt
- .mdw
- .mdz
- .msc
- .msh
- .msh1
- .msh1xml
- .msh2
- .msh2xml
- .mshxml
- .msi
- .msp
- .mst
- .ops
- .pcd
- .pif
- .plg
- .prf
- .prg
- .ps1
- .ps1xml
- .ps2
- .ps2xml
- .psc1
- .psc2
- .pst
- .reg
- .scf
- .scr
- .sct
- .shb
- .shs
- .tmp
- .url
- .vb

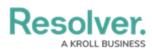

- .vbe
- .vbs
- .vsmacros
- .ws
- .wsc
- .wsf
- .wsh
- .xnk

Note that files that contain the word **compressed** cannot be uploaded.

## Instructions

## To create an attachment field:

- 1. Click the  $\bigodot$  icon in the top bar > Fields in the Data Model section.
- 2. Click Create Field.
- 3. Hover your cursor over the Attachment field type, then click Create Field.

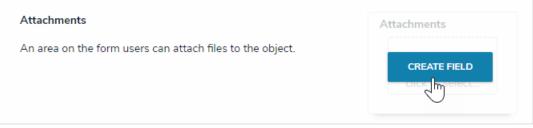

The Attachment field option after clicking Create Field.

- 4. Enter a name for the field as it will appear on an object type in **Field Name**.
- Optional: If needed, provide additional information or instructions on completing the field in the Long Name section. You can choose to display a field's long name on configurable forms.

| Field Type  |   |
|-------------|---|
| Attachments |   |
| Field Name  |   |
| Files       |   |
| Long Name 🔞 |   |
|             |   |
|             |   |
|             |   |
|             | / |

The Name and Long Name fields.

- 6. Select one of the following options from the Attachment Type section:
  - File only: Users can upload files (up to 100MB in size) to an object.

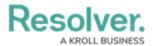

- Web link only: Users can upload URLs to an object.
- File and web link: Users can upload files (up to 100MB in size) and URLs to an object.

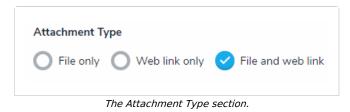

7. Use the **Preview** section to confirm the field is correct.

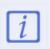

You can click or drag and drop files into the upload area to test the attachment field, however, you will not be able to successfully upload a file as this is a preview only.

8. Click Create.